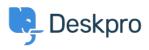

Dasar Pengetahuan > Deskpro Legacy > How do I add a custom favicon to the user portal?

How do I add a custom favicon to the user portal?

Lauren Cumming - 2023-08-31 - Comments (0) - Deskpro Legacy

The favicon is the small icon displayed at the top of browser tabs and next to bookmarks.

×